## **Deployment, Back-Out, and Rollback Guide**

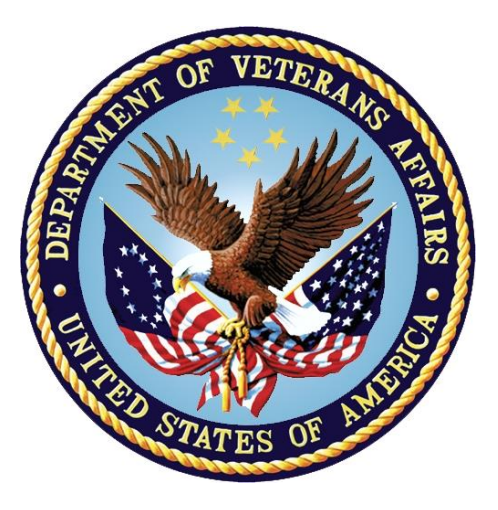

**December 2017 Version 4.0 Department of Veterans Affairs Office of Information and Technology (OI&T)**

#### **Revision History**

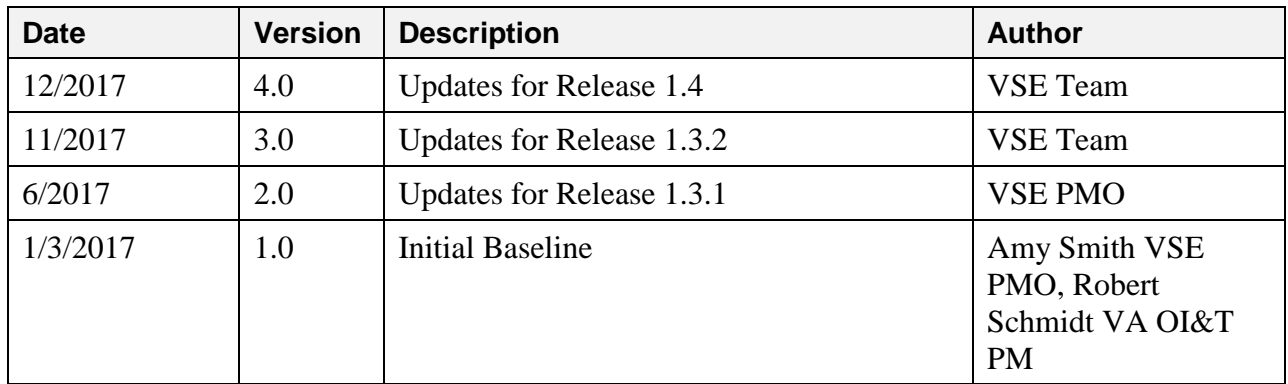

## **Artifact Rationale**

This document describes the Deployment, Installation, Back-out, and Rollback Plan for new products going into the VA Enterprise. The plan includes information about system support, issue tracking, escalation processes, and roles and responsibilities involved in all those activities. Its purpose is to provide clients, stakeholders, and support personnel with a smooth transition to the new product or software, and should be structured appropriately, to reflect particulars of these procedures at a single or at multiple locations.

Per the Veteran-focused Integrated Process (VIP) Guide, the Deployment, Installation, Back-out, and Rollback Plan is required to be completed prior to Critical Decision Point #2 (CD #2), with the expectation that it will be updated throughout the lifecycle of the project for each build, as needed.

VistA Scheduling Enhancements (VSE)

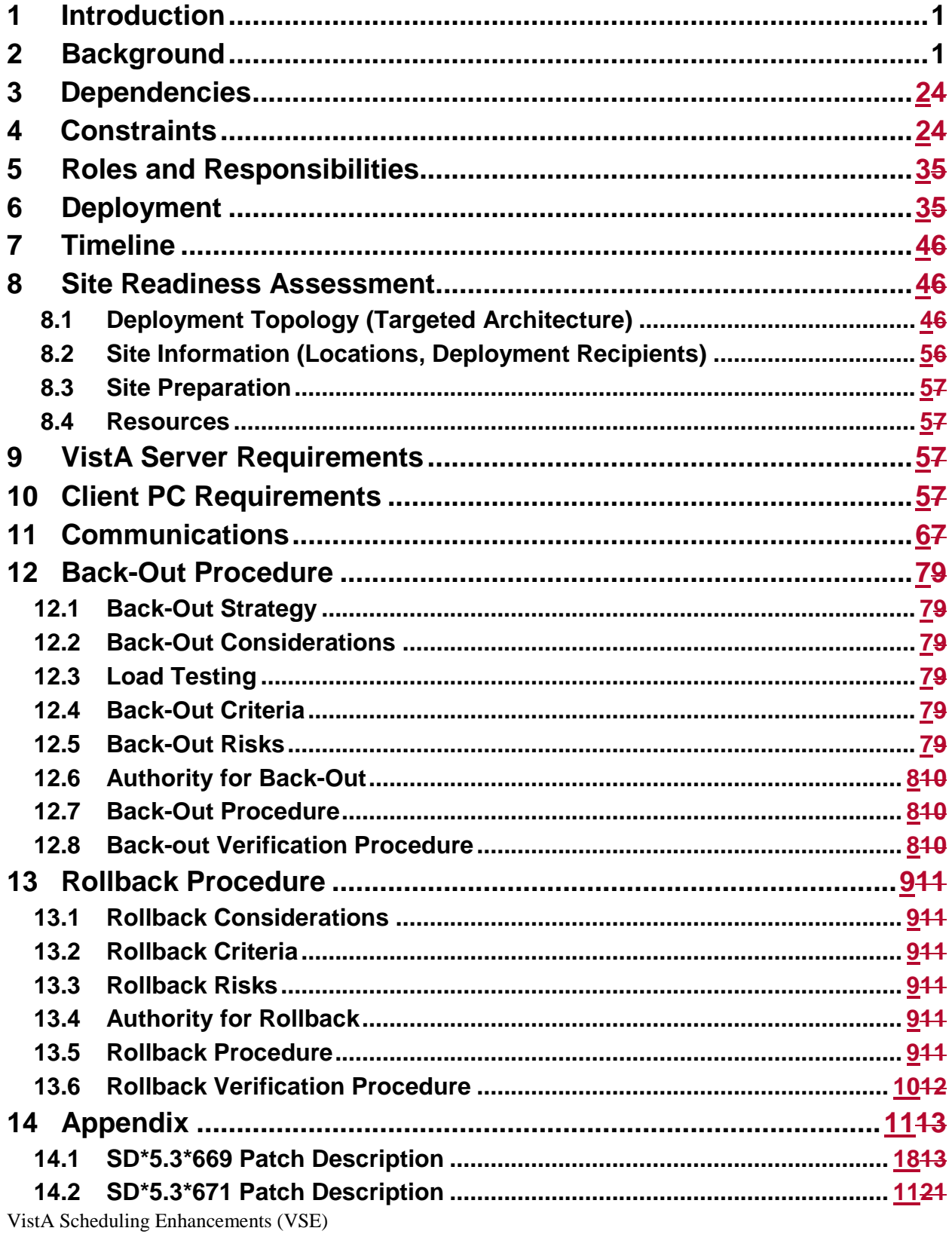

### **Table of Contents**

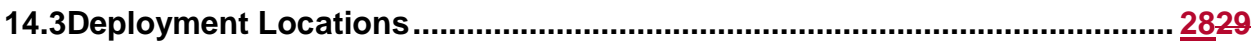

# <span id="page-4-0"></span>**1 Introduction**

This document describes how to deploy, install, back-out and roll back the Veterans Health Information System and Technology Architecture (VistA) Scheduling (VS) Graphical User Interface (GUI) and associated patches for VSE Release 1.4. This document is a companion to the Project Charter and Management Plan, User and Installation Guide for this effort.

## <span id="page-4-1"></span>**2 Background**

The VistA Scheduling Enhancements (VSE) project provides critical, near-term enhancements to the existing VA scheduling system while allowing the VA time to integrate the long-term Commercial off the Shelf (COTS) enterprise solution. The purpose of VSE is to provide immediate relief to the scheduling clerks by improving how information is presented. VSE provides a GUI developed in C# and installed on every desktop (thick client) and interfaces with Legacy VistA. The VSE project will continue to deliver a series of enhancements to legacy VistA Scheduling v5.3.

The VS GUI Release 1.4 includes the Personal Identity Verification (PIV) functionality along with 11 sustainment patch ticket fixes. The table below provides summary data for the tickets.

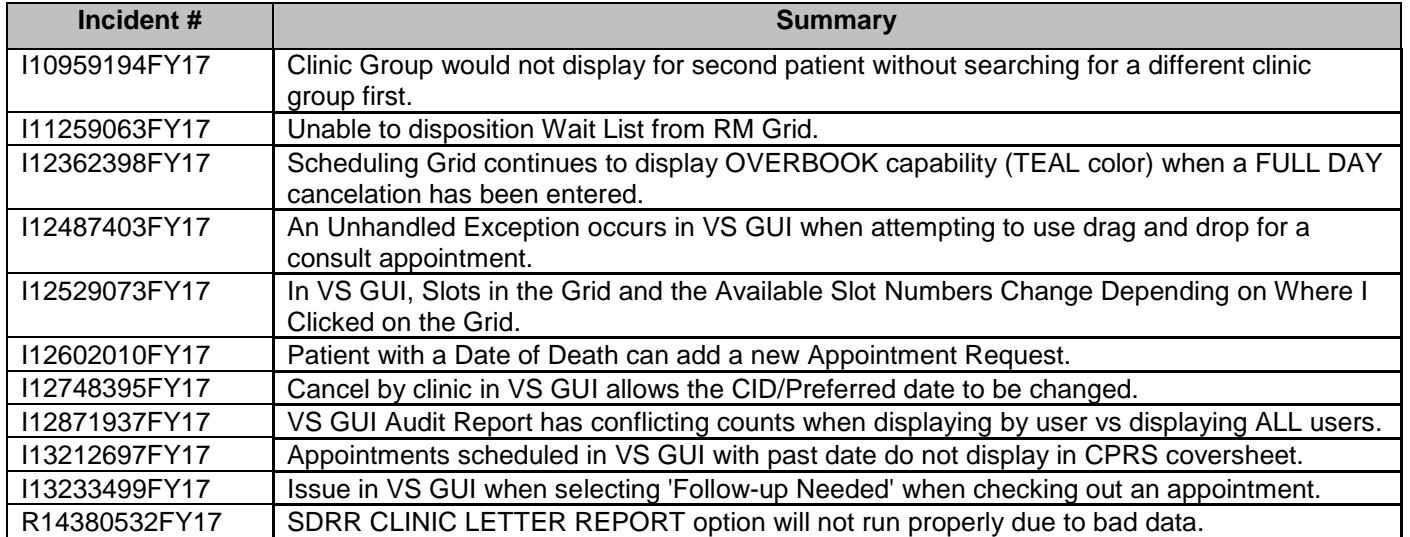

### **VSE 1.4 Sustainment Tickets**

### <span id="page-5-0"></span>**3 Dependencies**

The following activities are dependencies for the VSE project:

• Sites should have VSE Release 1.3.2 deployed on the machines upgrading to this release or they will need to do so prior.

The table below contains the VistA Patch dependencies for GUI Release 2.0.0.14.

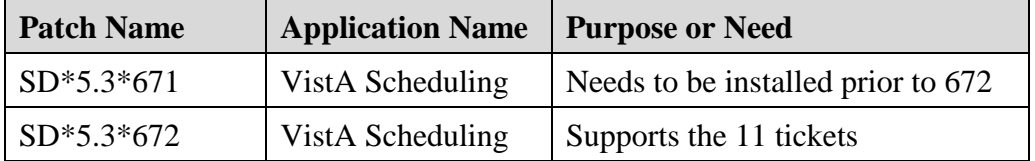

## <span id="page-5-1"></span>**4 Constraints**

#### **Section 508 Requirements**

VS GUI complies with all Section 508 requirements. The Veterans Health Administration (VHA) recognizes that these cross-cutting legal requirements apply across the Enterprise for all developed Electronic and Information Technology (IT). Enterprise-level requirements maintained by VHA Health IT, Software Engineering and Integration, and Enterprise Requirements Management ensure the compliance of these requirements.

# <span id="page-6-0"></span>**5 Roles and Responsibilities**

Deployment and installation activities are performed by representatives from the teams listed in the following table. This phase begins after the solution design.

| <b>Team</b>                                                                                                    | Phase /<br>Role       | <b>Tasks</b>                                                                                                    |
|----------------------------------------------------------------------------------------------------|-----------------------|----------------------------------------------------------------------------------------------------|
| <b>VSE Project Manager (PM)</b>                                                                                      | Deployment            | Plan and schedule deployment (including<br>orchestration with vendors)                                                                                       |
| <b>Test Sites</b>                                                                                                    | Production<br>Testing | Test for operational readiness and provide<br>concurrence                                                                                                    |
| Veteran-focused Integration<br>Process (VIP) Release<br><b>Readiness Team</b>                                        | Deployment            | Ensure collection of artifacts required for<br>deployment                                                                                                    |
| <b>VSE</b> Implementation<br>Manager (IM)                                                                            | Deployment            | Confirm project is ready for national release                                                                                                    |
| Facility OI&T Staff                                                                                                  | Installation          | Facilities will install the associated patches<br>that pair with the VS GUI. In some<br>instances they may install the VS GUI on<br>users' Desktops as well. |
| <b>Enterprise Services</b><br>Engineering (ESE) and<br>Desktop Device<br><b>Engineering Client Services</b><br>Group | Installation          | Prepare the SCCM package for VS GUI<br>installation                                                                                                    |
| Office of Veteran Access to<br>Care (OVAC)                                                                           | Installation          | Coordinate training                                                                                                    |

**Table 1: Roles and Responsibilities**

# <span id="page-6-1"></span>**6 Deployment**

This deployment plan describes the VS GUI and associated patches to successfully deploy and install the software. The scope of this deployment consists of VistA Scheduling (VS) patch and the VistA Scheduling GUI. The patch descriptions can be found in Appendix A.

Deployment of the patch, along with the VS GUI, is planned as a national release roll out with the release of the VistA patch for Legacy VistA via FORUM and the GUI executable via Systems Center Configuration Manager (SCCM) process. Load time will vary by location ranging from minutes to a few hours. IT Operations and Service (ITOPS) will provide support to the local sites.

VistA Scheduling Enhancements (VSE)

Deployment, Installation, Back-Out & Roll Back Guide 3 December 2017

The deployment of this release will be supported by a compliance period no later than (NLT)  $2\theta$ 8 January February 2018.

The VSE schedule and milestones for the deployment can be found on the VSE SharePoint site: [http://vaww.oed.portal.va.gov/pm/iehr/vista\\_evolution/enhancements/Scheduling/Forms/AllItem](http://vaww.oed.portal.va.gov/pm/iehr/vista_evolution/enhancements/Scheduling/Forms/AllItems.aspx) [s.aspx](http://vaww.oed.portal.va.gov/pm/iehr/vista_evolution/enhancements/Scheduling/Forms/AllItems.aspx)

# <span id="page-7-0"></span>**7 Timeline**

The deployment and installation is scheduled to run for approximately 4 weeks as depicted in the project schedule. The patch and GUI identified earlier should be installed in the pre-production environment first. Once the site has successfully installed and deployed the software in the preproduction environment and user desktops, the location should start installing the software in their production environment. The plan is for sites to actively request deployment of the new GUI and patch; this will require coordination with the regional Enterprise Service Line (ESL) team and the SCCM deployment team. All locations should have the VS GUI and the associated patch installed in their production environments NLT 820 FebruaryJanuary 2018.

#### **Assumptions**

The following conditions will be assumed for the VSE Release 2.0.0.14:

- All facilities deploying this application will have a fully patched VistA account.
- VSE Release patches will be installed by the NLT 820 February January 2018 compliance date.
- ESE will provide the SCCM package needed for VS GUI release
- OVAC will provide a training plan prior to deployment.

# <span id="page-7-1"></span>**8 Site Readiness Assessment**

All field locations will receive the Vista Scheduling patches from FORUM and the GUI executable via the SCCM process.

# <span id="page-7-2"></span>**8.1 Deployment Topology (Targeted Architecture)**

The VistA Scheduling GUI v2.0.0.14 package consists of both VistA M code and Windows workstation executable files.

The Windows executable, which will become the graphical front-end of the legacy VistA Scheduling application, will be automatically installed via SCCM on each end-users' workstation. The distribution of access to the executable is the responsibility of the OI&IT leadership at the VistA parent facility.

VistA Scheduling Enhancements (VSE)

Deployment, Installation, Back-Out & Roll Back Guide 4 December 2017

### <span id="page-8-0"></span>**8.2 Site Information (Locations, Deployment Recipients)**

Site information such as the Internet Protocol (IP) address, port number, and namespace of the production environment will be different at each VistA instance. Local site OI&T personnel, working with local scheduling representatives, will determine the recipients of the VS GUI software. The expectation is for the VSE software to be deployed to all scheduling representative computers at each facility. A list of the local sites can be found in the Appendix.

## <span id="page-8-1"></span>**8.3 Site Preparation**

The Release 1.4 Patch Descriptions and Release Notes, which includes a list of the patch and a summary of the Installation Order, will prepare each site for installation. Patches will be released on the same day and in the installation order stated in the Release Notes document. A list of prerequisites for the VistA Scheduling GUI v2.0.0.14 installation are listed in the VistA Scheduling GUI v2.0.0.14 Installation Guide which will be distributed to appropriate site staff prior to the deployment date. The Release Notes document will be posted on the VA Software Document Library (VDL).

## <span id="page-8-2"></span>**8.4 Resources**

There will be a daily call setup for sites that are having install/deployment issues. If a site experiences issues, an Enterprise Service Desk (ESD) ticket must be submitted. Once that ticket is submitted, the vendor will be able to support with troubleshooting during the daily call. The call will be scheduled for 3pm EST.

# <span id="page-8-3"></span>**9 VistA Server Requirements**

- Cache version 5.0
- Kernel version 8
- Patient Information Management System (PIMS) version 5.3 patch 1012

# <span id="page-8-4"></span>**10 Client PC Requirements**

- Microsoft Windows XP or Windows 7
- Microsoft .NET Framework 4.0
- Microsoft Data Access Components (MDAC) current version

VistA Scheduling Enhancements (VSE)

Deployment, Installation, Back-Out & Roll Back Guide 5 December 2017

# <span id="page-9-0"></span>**11 Communications**

The primary objective of the communication plan is to ensure timely information is disseminated across the VSE team and our stakeholders. Communication is needed to ensure schedules are aligned and project milestones are met.

Project milestones and information is also required to be shared with VA executives and external organizations. The goal is to notify the right audience, at the right time, using the appropriate communication method(s).

The following table identifies key project communication along with the owner, communication recipients and the method(s) to disseminate the information.

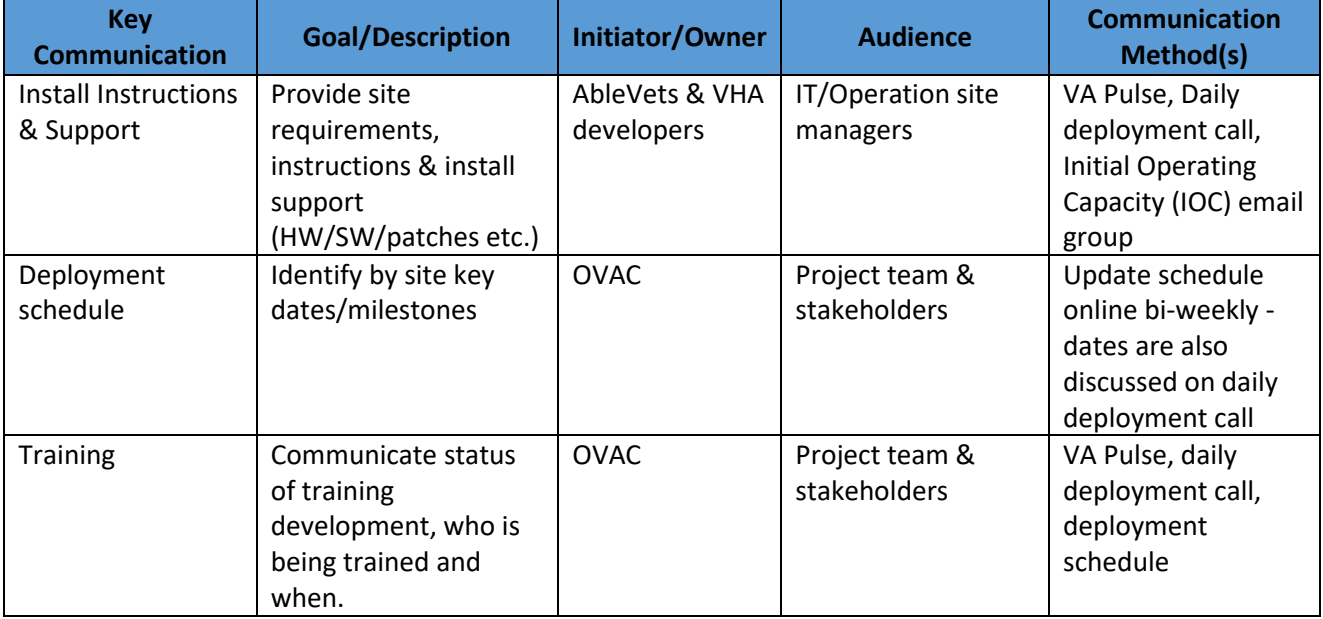

## <span id="page-10-0"></span>**12 Back-Out Procedure**

The VS GUI executable is the software component that requires a back out procedure. Section 13 - Rollback plan addresses any data changes that would need to occur for the VistA patches. The GUI can be installed via Systems Center Configuration Manager (SCCM) a deployment process or manually. This procedure covers the back out of the software via the manual process. Schedulers who may have the GUI installed on their desktops and want it removed should follow the procedure set at their local facility for software removal. This may consist of submitting a ticket to the ESD.

## <span id="page-10-1"></span>**12.1 Back-Out Strategy**

There is no back-out strategy for the VS GUI executable. Contact ESD and open a ticket for assistance.

## <span id="page-10-2"></span>**12.2 Back-Out Considerations**

Following are checkpoints to consider when determining if the software needs to be backed out:

- The software functionality would be validated in pre-production (Mirror/Test) environment at the Initial Operating Capabilities (IOC) sites.
- The software has to be validated in the pre-production environments at the VA Medical centers prior to production install.
- Insure that the associated patch installations were conducted in the proper sequence.
- Review the steps in install guide to be sure that the software was installed correctly.
- Review the Patch descriptions, Release notes and or the User Guide to determine if the software is functioning properly.

## <span id="page-10-3"></span>**12.3 Load Testing**

There was no load testing performed for the VS GUI. Limited performance testing was included as part of the end user's testing.

## <span id="page-10-4"></span>**12.4 Back-Out Criteria**

There is no back out criteria due to the fact the software is mandated. See ESD for site support to address any issues.

## <span id="page-10-5"></span>**12.5 Back-Out Risks**

• The following are the risks of backing out VS GUI: Previous versions of the GUI may not remove all associated files and remains under the Add/Remove section of Windows.

VistA Scheduling Enhancements (VSE)

Deployment, Installation, Back-Out & Roll Back Guide 7 December 2017

<span id="page-11-0"></span>• Patch installation not conducted in the correct order.

## **12.6 Authority for Back-Out**

Site local OI&IT administrator has the credentials to uninstall the VS GUI for users' desktops.

### <span id="page-11-1"></span>**12.7 Back-Out Procedure**

The VS GUI can be uninstalled via the following steps:

- 1. Click on Control Panel
- 2. Click on Programs
- 3. Click on the uninstall program link
- 4. Find the VistA Scheduling GUI program
- 5. Right click on the VistA Scheduling GUI
- <span id="page-11-2"></span>6. Then select uninstall

### **12.8 Back-out Verification Procedure**

On the desktop, the VistA Scheduling - Shortcut icon will no longer be displayed. The image VistA Scheduling – Shortcut icon is show in figure 1 below.

#### **Figure 1: VistA Scheduling GUI – Shortcut**

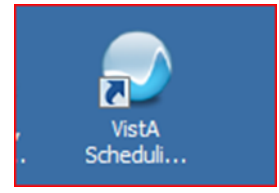

## <span id="page-12-0"></span>**13 Rollback Procedure**

While a site can run the standard patch removal tool to back-out the patches, these patches contain changes to a Data Dictionary which can't be automatically backed out. In the event that a site determines rollback is required, the site should submit a ticket with the ESD and have the development support team assist with the rollback.

## <span id="page-12-1"></span>**13.1 Rollback Considerations**

Following are checkpoints to consider when determining if the software needs to be backed out:

- Conduct a check on the Transport Global backup
- Conduct a validation of the Check sum(s)
- Check the CA Service Desk Manager (SDM) for the submission of previous ESD ticket resolutions

### <span id="page-12-2"></span>**13.2 Rollback Criteria**

The following are the rollback criteria:

- Transport Global check failures
- Check sum(s) check failures
- <span id="page-12-3"></span>• Patch installations not conducted in the proper order

### **13.3 Rollback Risks**

The following are the rollback risks:

- Manually deleting the incorrect file(s)
- Restoring the incorrect file $(s)$
- <span id="page-12-4"></span>• Housing used tables in the database

## **13.4 Authority for Rollback**

The site programmer has the authority to conduct a roll back. Sites with no OI&T programmer support should contact their regional OI&T support person.

## <span id="page-12-5"></span>**13.5 Rollback Procedure**

The following are the steps to follow for the rollback procedure:

1. Locate the results from your site's Transport Global backup which was done prior to installing the patches. The Transport Global backup creates a backup message of any

VistA Scheduling Enhancements (VSE)

Deployment, Installation, Back-Out & Roll Back Guide 9 December 2017

routines exported with the installed patches. It will not backup any other changes such as Data Dictionaries (DD) or templates.

2. Locate the backup or copy of the modified files prior to the patch installations. The table below identifies all the databases that will be created, replaced, interfaced with, or whose structure will be modified (i.e., add or delete tables or add or delete columns to a table) as part of this effort.

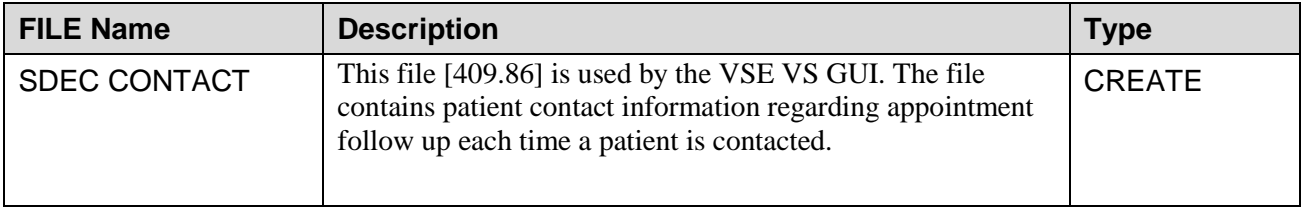

#### **Table 1: Database Inventory**

- 3. Once the backups are located the OI&T programmer should extract and restore routines and modified files back to their pre-patch installations state. The modified files are listed in the table above.
- 4. All SDEC entries created in the REMOTE PROCEDURE: (#8994) file should be deleted.
- 5. Delete all new routines associated with SD\*5.3\*671 and SD\*5.3\*672.

### <span id="page-13-0"></span>**13.6 Rollback Verification Procedure**

Once the roll back procedure has been completed, the OI&T programmer should manually verify that the data rollback has successfully taken place. This is can only be done by looking at each data element individually.

VistA Scheduling Enhancements (VSE)

## <span id="page-14-0"></span>**14Appendix**

### <span id="page-14-1"></span>**14.1 SD\*5.3\*671 Patch Description**

============================================================================= Run Date: OCT 26, 2017 Designation: SD\*5.3\*671 Package: SD - SCHEDULING Priority: Mandatory Version : 5.3 Status: Released =============================================================================

Associated patches: (v)SD\*5.3\*669 <<= must be installed BEFORE `SD\*5.3\*671'

Subject: VSE Return to Clinic

Category:

- Routine
- Enhancement (Mandatory)

Description: ============

 The Vista Scheduling (VS) Graphical User Interface GUI v2.0.0.13 and this patch provide additional enhancements to the (VS)(GUI) v2.0.0.8. This patch addresses the following issues:

 Return to Clinic - The GUI must auto-populate the Clinically Indicated Date (CID) from the Return to Clinic (RTC) orders in CPRS.

 Mismatched grids/overwriting appointments instead of canceling in Appointment Management.

Inactive patient flags showing as active in the VS GUI.

 Delete checkout removes encounter info and not directly tied to SD SUPERVISOR key. User must have SD SUPERVISOR key to perform this option.

 Note: This patch SD\*5.3\*671 and OR\*3\*434 are independent patches. The patches do share functionality and it is recommended that they be installed together.

Patch Components:

-----------------

Files & Fields Associated:

VistA Scheduling Enhancements (VSE) File Name (#) Field Name (#) New/Modified/Deleted ------------- -------------- -------------------- SDEC APPT REQUEST (#409.85) ORDER ID(#46) New SDEC APPT REQUEST (#409.85) NO LATER THAN(#47) New SDEC APPT REQUEST (#409.85) PREREQUISITE(#48) New Forms Associated: Form Name File # New/Modified/Deleted --------- ------ -------------------- N/A Mail Groups Associated: Mail Group Name New/Modified/Deleted --------------- -------------------- N/A Options Associated: Option Name Type New/Modified/Deleted ----------- ---- -------------------- SDECRPC Broker (Client/Server) Modified Parameter Definitions Associated: Parameter Name New/Modified/Deleted -------------- -------------------- N/A Protocols Associated: Protocol Name New/Modified/Deleted ------------- -------------------- SD EVSEND OR New SD RECEIVE OR New Remote Procedures Associated: RPC Name New/Modified/Deleted -------- -------------------- SDEC GETPRER New

Deployment, Installation, Back-Out & Roll Back Guide 12 December 2017

SDEC EDIT RETURN New

Security Keys Associated:

Security Key Name

-----------------

N/A

Templates Associated:

Template Name Type File Name (#) New/Modified/Deleted

------------- ---- ------------- --------------------

N/A

New Service Requests (NSRs):

----------------------------

20141109 - National Return to Clinic Order

Additional Information:

-----------------------

N/A

Patient Safety Issues (PSIs):

--------------------------------------------

-----------------------------

N/A

Defect Tracking System Ticket(s) & Overview:

 I15863501FY17 I12719561FY17 R15961555FY17 R15212234FY17 R15563148FY17

 Test Sites: ----------- Salt Lake City VA Medical Center Tomah VA Medical Center

Software and Documentation Retrieval Instructions:

----------------------------------------------------

 Software being released as a host file and/or documentation describing the new functionality introduced by this patch are available.

 The preferred method is to retrieve files from download.vista.med.va.gov. This transmits the files from the first available server. Sites may

VistA Scheduling Enhancements (VSE)

Deployment, Installation, Back-Out & Roll Back Guide 13 December 2017

also elect to retrieve files directly from a specific server.

 Sites may retrieve the software and/or documentation directly using Secure File Transfer Protocol (SFTP) from the ANONYMOUS.SOFTWARE directory at the following OI Field Offices:

 Hines: fo-hines.med.va.gov Salt Lake City: fo-slc.med.va.gov

 Documentation can also be found on the VA Software Documentation Library at: http://www4.va.gov/vdl/

 VS GUI 1.3.1 Technical Manual VS GUI 1.3.1 User Guide

Patch Installation:

-------------------

 Post Installation Overview: -------------------------------

 The post-init routine SDEC671 will transfer from SDEC APPT REQUEST (#409.85) file the Patient Contact (#44) field multiple to the SDEC CONTACT (#409.86). No data will be deleted or fields removed at this time.

IF RESTART IS REQUIRED:

 NOTE: The following procedures require someone with programmer access and knowledge.

 The post-init routine sets the XTMP global, to record the last entry transferred. If the routine stops for any reason it can be re-started by doing the following:

D RESTART^SDEC671

 Also entries in the file SDEC APPOINTMENT (#409.84) that have no corresponding entry in the PATIENT (#2) will be displayed and deleted. The entries are also saved in the XTMP("671SDEC") global.

THIS PROCEDURE CAN BE RE-STARTED BY DOING THE FOLLOWING:

D PORT2^SDEC671

VistA Scheduling Enhancements (VSE)

Deployment, Installation, Back-Out & Roll Back Guide 14 December 2017

#### Pre-Installation Instructions:

------------------------------

 This patch should not be installed with VistA Scheduling GUI users on the system and it is recommended that it be installed during non-peak hours to minimize potential disruption to other users. This patch should take less than 5 minutes to install.

 The following options should be disabled to ensure that no processing takes place during the install:

 Clinical Scheduling Procedure Calls [SDECRPC] Scheduling Manager's Menu [SDMGR] Supervisor Menu [SDSUP] Scheduling Menu [SDUSER] Set up a Clinic [SDBUILD]

Installation Instructions:

--------------------------

 This installation will update routines that support VistA Scheduling GUI APIs.

- 1. Choose the PackMan message containing this patch.
- 2. Choose the INSTALL/CHECK MESSAGE PackMan option.
- 3. From the Kernel Installation and Distribution System Menu, select the Installation Menu. From this menu, you may elect to use the following options. When prompted for the INSTALL NAME enter the patch SD\*5.3\*671
- a. Backup a Transport Global This option will create a backup message of any routines exported with this patch. It will not backup any other changes such as DDs or templates.
- b. Compare Transport Global to Current System This option will allow you to view all changes that will be made when this patch is installed. It compares all components of this patch (routines, DDs, templates, etc.).
- c. Verify Checksums in Transport Global This option will allow you to ensure the integrity of the routines that are in the transport global.
- 4. From the Installation Menu, select the Install Package(s) option and choose the patch to install.

VistA Scheduling Enhancements (VSE)

Deployment, Installation, Back-Out & Roll Back Guide 15 December 2017

- 5. When prompted 'Want KIDS to Rebuild Menu Trees Upon Completion of Install? NO//' Respond with 'NO'
- 6. When prompted 'Want KIDS to INHIBIT LOGONs during the install? NO//' Respond with 'NO'
- 7. When prompted 'Want to DISABLE Scheduled Options, Menu Options, and Protocols? NO//' Respond with 'YES' Option to mark as out of order:

```
 Clinical Scheduling Procedure Calls [SDECRPC]
 Scheduling Manager's Menu [SDMGR]
Supervisor Menu [SDSUP]
Scheduling Menu [SDUSER]
Set up a Clinic [SDBUILD]
```
Routine Information:

====================

The second line of each of these routines now looks like: ;;5.3;Scheduling;\*\*[Patch List]\*\*;Aug 13, 1993;Build 24

The checksums below are new checksums, and can be checked with CHECK1^XTSUMBLD.

VistA Scheduling Enhancements (VSE) Routine Name: SDEC07 Before:B186068449 After:B187944035 \*\*627,642,651,658,665,669,671\*\* Routine Name: SDEC25 Before:B108318139 After:B115273682 \*\*627,665,671\*\* Routine Name: SDEC55A Before: B79593054 After: B80956414 \*\*627,671\*\* Routine Name: SDEC671 Before: n/a After: B40695301 \*\*671\*\* Routine Name: SDECAR Before: B92353393 After: B90430673 \*\*627,642,671\*\* Routine Name: SDECAR2 Before:B158474911 After:B191968590 \*\*627,642,658,671\*\* Routine Name: SDECELG Before: B1142489 After: B3245996 \*\*669,671\*\* Routine Name: SDECEPT Before:B134242125 After:B129602604 \*\*669,671\*\* Routine Name: SDECHL7 Before: n/a After: B3330551 \*\*671\*\* Routine Name: SDECU2 Before: B12359142 After: B12464546 \*\*627,658,671\*\* Routine Name: SDHL7 Before: n/a After:B103204707 \*\*671\*\* Routine Name: SDHL7BLD

 Before: n/a After: B15632226 \*\*671\*\* Routine Name: SDM2 Before: B24545266 After: B24069088 \*\*32,132,168,356,434,467,478,671\*\*

Routine list of preceding patches: 478, 669

============================================================================= User Information: Entered By : REESE,DARRYL M Date Entered : MAY 25, 2017 Completed By: Date Completed: Released By : Date Released : =============================================================================

Packman Mail Message: =====================

### <span id="page-21-0"></span>**14.1SD\*5.3\*672 Patch Description**

===================================================================== Run Date: SEP 26, 2017 Designation: SD\*5.3\*672 Package : SD - SCHEDULING Priority: Mandatory Version : 5.3 Status: IOC Testing =====================================================================

Associated patches:  $(u)SD*5.3*671 \leq \text{must}$  be installed BEFORE `SD\*5.3\*672'

Subject: VISTA SCHEDULING GRAPHICAL USER INTERFACE SUSTAINMENT

Category:

- Routine

Description:

============

This patch addresses the following issues:

- 1. I10959194FY17 Clinic Group would not display for second patient without searching for a different clinic group first.
- 2. I11259063FY17 Unable to disposition Wait List from RM Grid.
- 3. I12362398FY17 Scheduling Grid continues to display OVERBOOK capability (TEAL color) when a FULL DAY cancelation has been entered.
- 4. I12487403FY17 An Unhandled Exception occurs in VS GUI when attempting to use drag and drop for a consult appointment.
- 5. I12529073FY17 In VS GUI, Slots in the Grid and the Available Slot Numbers Change Depending on Where I Clicked on the Grid.
- 6. I12602010FY17 Patient with a Date of Death can add a new Appointment Request.
- 7. I12748395FY17 Cancel by clinic in VS GUI allows the CID/Preferred date to be changed.
- 8. I12871937FY17 VS GUI Audit Report has conflicting counts when displaying by user vs displaying ALL users.
- 9. I13212697FY17 Appointments scheduled in VS GUI with past date do not display in CPRS coversheet.
- 10. I13233499FY17 Issue in VS GUI when selecting 'Follow-up Needed' when checking out an appointment.
- 11. R14380532FY17 SDRR CLINIC LETTER REPORT option will not run properly due to bad data.

Patch Components:

-----------------

VistA Scheduling Enhancements (VSE)

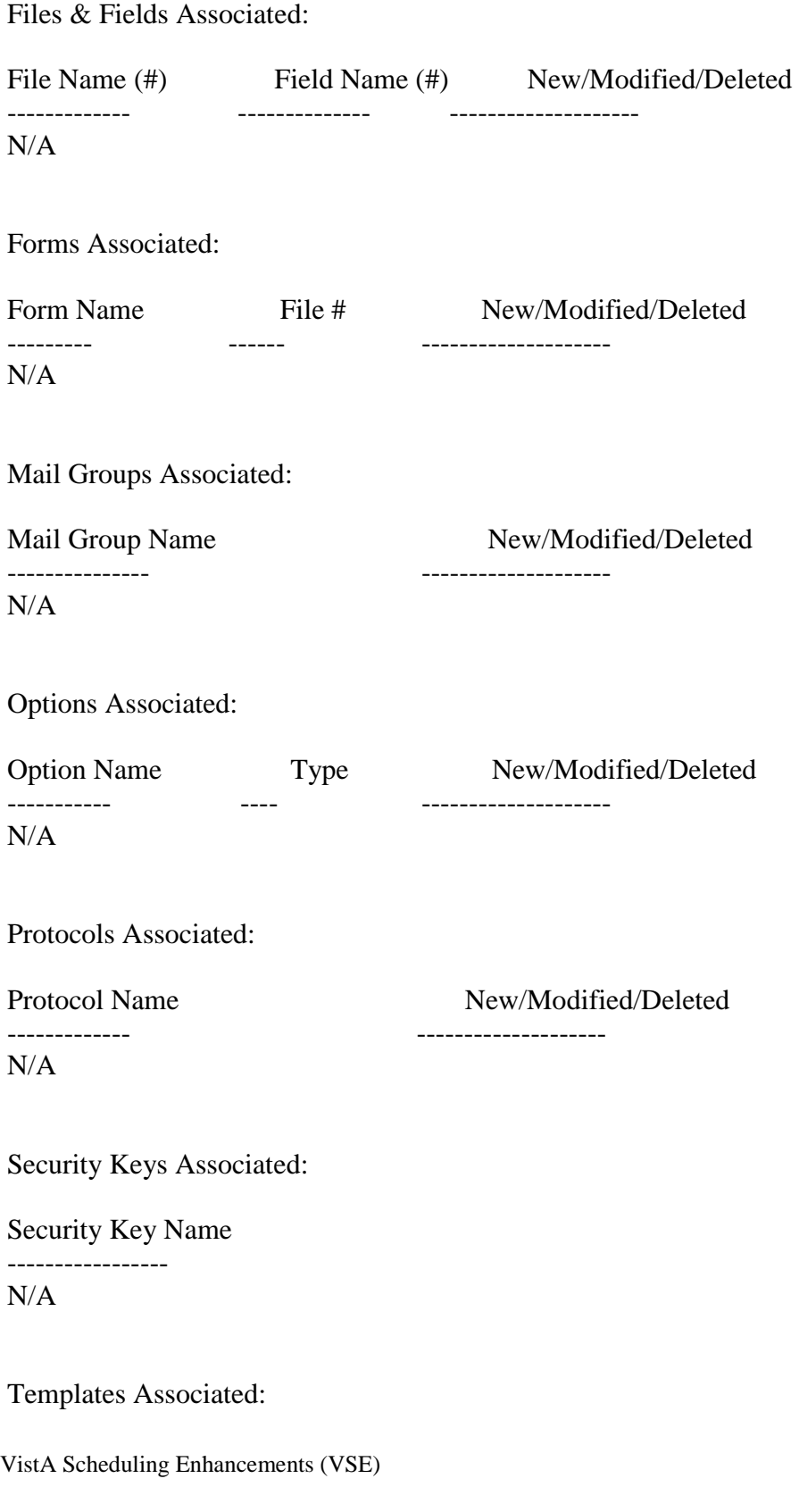

Deployment, Installation, Back-Out & Roll Back Guide 19 December 2017

------------- ---- ------------------ --------------------

 $N/A$ 

Additional Information:  $N/A$ 

New Service Requests (NSRs):

----------------------------

 $N/A$ 

Patient Safety Issues (PSIs):

-----------------------------

 $N/A$ 

Defect Tracking System Ticket(s) & Overview:

--------------------------------------------

1. I10959194FY17 - Clinic Group would not display for second patient without searching for a different clinic group first.

Problem: -------

 In the VistA Scheduling Graphical User Interface (VS GUI), after searching for a Clinic Group for a patient, then selecting a new patient and searching for the same Clinic Group, it did not display until the user searched for a different clinic group, and searched again for the 1st clinic group.

Resolution:

----------

 The code managing Clinic, Provider and Clinic Group schedules has been corrected so that when the control gets focus, any existing text is not removed. When a Clinic, Provider or Clinic Group has been previously selected the user can press the enter key when the control has focus and the schedule for the selected item will be open.

2. I11259063FY17 - Unable to disposition Wait List from Request Management (RM) Grid.

Problem:

 A Wait List Request continues to be displayed in the VS GUI RM Grid even though the status in VistA reflects it is closed.

#### Resolution:

----------

VistA Scheduling Enhancements (VSE) The VS GUI Client has been corrected to correctly use the disposition return

Deployment, Installation, Back-Out & Roll Back Guide 20 December 2017

piece of the SDEC WLGET remote procedure.

3. I12362398FY17 - Scheduling Grid continues to display OVERBOOK capability (TEAL color) when a FULL DAY cancelation has been entered.

#### Problem:

 Scheduling Grid in VS GUI continues to display Overbook capability (teal color) when a full day cancelation has been entered. A message needs to display to the user indicating this is an Overbook.

#### Resolution:

 Added message to user when attempting to book appointment on cancelled clinic availability.

4. I12487403FY17 - An Unhandled Exception occurs in VS GUI when attempting to use drag and drop for a consult appointment.

#### Problem:

 When attempting to use drag and drop for a consult appointment, an unhandled exception occurs.

#### Resolution:

 This error occurred when dropping the appointment on an 'unavailable' position. The VS GUI client has been corrected to not allow this to happen.

5. I12529073FY17 - In VS GUI, Slots in the Grid and the Available Slot Numbers Change Depending on Where I Clicked on the Grid.

#### Problem:

-------

I noticed that the available slots in the grid and the available slot numbers changed depending on where I clicked on the grid. First I opened ash/dermatology md1: Clicked on the date of the appt in the calendar  $1/30$ : 60 min appt scheduled shows  $10:00$  slot  $(0)$ ,  $10:30$  slot  $(1)$  Clicked on  $1/10$ in calendar, then came back to 1/30 by clicking date on calendar: Now same 60min appt shows availability at 10:00 (0) and blank at 10:30. I then clicked on 1/31 grid and availability for the 1/30 appt changed back to 10:00 (0) and 10:30 (1) In addition, I found that when I clicked on 1/27, 1/28 or 1/29 (days with no availability) the slots on the weekdays moved around. The slot count is showing (1) at 9:15, should be a (0).

VistA Scheduling Enhancements (VSE) Resolution:

Deployment, Installation, Back-Out & Roll Back Guide 21 December 2017

----------

 The VS GUI Client has been corrected to keep the slot counts aligned with the correct slot (line).

6. I12602010FY17 - Patient with a Date of Death can add a new Appointment Request.

#### Problem:

 When adding a new appointment request in the VistA Scheduling Graphical User Interface (VS GUI), the user should be given a message and the system should not allow a new appointment request to be added if the patient has a Date of Death defined.

#### Resolution:

 ---------- The VS GUI client has been corrected to recognize the Date of Death definition when adding a new appointment request.

7. I12748395FY17 - Cancel by clinic in VS GUI allows the CID/Preferred date to be changed.

#### Problem:

-------

 User is able to change Clinically Indicated Date (CID)/Preferred ate on appointment by selecting:

 Cancelled by patient Changed the CID/Preferred date from e.g. 4/12/17 to 6/16/17 Select Cancelled by clinic - new CID/preferred is retained

Resolution:

----------

 The VS GUI client has been corrected to insure the CID\Preferred Date displays correctly and cannot be modified or Cancelled by Clinic and Cancelled by Patient.

8. I12871937FY17 - VS GUI Audit Report has conflicting counts when displaying by user vs displaying ALL users.

#### Problem:

-------

 Audit Report count is changing when using all versus selecting an individual scheduler. The date range used is not changed so the count should be the same.

#### Resolution: ----------

These counts have been corrected in the SDEC SUMMGET remote procedure.

9. I13212697FY17 - Appointments scheduled in VS GUI with past date do not display in CPRS coversheet.

#### Problem:

 Appointments that have been scheduled via VS GUI, have reached a PAST status and are not in checked out, cancelled, or no-show status do not display in the Computerized Patient Record System (CPRS) in the Encounter pane or on Cover Sheet.

#### Resolution:

----------

 After the appointment has been filed, SDAM will make an evaluation to determine if the check-in and/or checkout prompt needs to display. Even if the user does not check-in or checkout, an entry is added to the OUTPATIENT ENCOUNTER file (#409.68).

 This similar logic has been added to the SDEC APPADD remote procedure so that the OUTPATIENT ENCOUNTER file is updated and the encounter will display in CPRS.

10. I13233499FY17 - Issue in VS GUI when selecting 'Follow-up Needed' when checking out an appointment.

#### Problem:

-------

 When user selects 'Follow-Up Needed' in the checkout dialog, selects a date, and then clicks OK an APPT Request is not displaying so the user can create a request for follow up appointment.

#### Resolution:

 ---------- The VS GUI client has been corrected by fixing a logic error preventing the new request dialog from displaying after a checkout with Follow-up.

#### 11. R14380532FY17 - SDRR CLINIC LETTER REPORT option will not run properly due to bad data.

#### Problem:

-------

VistA Scheduling Enhancements (VSE) If there is an entry in the RECALL REMINDERS file (#403.5) that is missing a patient Identifier (ID)h, RECALL DATE, CLINIC ID, or if the Clinic record does not contain

Deployment, Installation, Back-Out & Roll Back Guide 23 December 2017

 a name, the SDRR CLINIC LETTER REPORT option will throw an error. The specific error reported happened because the RECALL REMINDERS entry did not contain a patient ID: Walla Walla error trap:\$ZE= <SUBSCRIPT>SORT+9^SDRRREP ^DPT("") S SSN=\$E(\$P(^DPT(DFN,0),"^",9),6,9) S:SSN="" SSN=0

Resolution:

 The Clinic Letter Report option [SDRR CLINIC LETTER REPORT] has been updated to catch and skip

records that contain missing required data.

Test Sites:

VA Salt Lake City Health Care System Tomah VA Medical Center

Software and Documentation Retrieval Instructions:

----------------------------------------------------

Software being released as a host file and/or documentation describing the new functionality introduced by this patch are available.

The preferred method is to retrieve files from download.vista.med.va.gov. This transmits the files from the first available server. Sites may also elect to retrieve files directly from a specific server.

Sites may retrieve the software and/or documentation directly using Secure File Transfer Protocol (SFTP) from the ANONYMOUS.SOFTWARE directory at the following OI Field Offices:

Albany: fo-albany.med.va.gov Hines: fo-hines.med.va.gov Salt Lake City: fo-slc.med.va.gov

Documentation can also be found on the VA Software Documentation Library at: http://www4.va.gov/vdl/

Title File Name FTP Mode --------------------------------------------------------------------------

VistA Scheduling Enhancements GUI User Guide VSE\_VA\_GUI\_UG.PDF Binary VistA Scheduling Enhancements Technical Manual VSE\_TM.PDF Binary

VistA Scheduling Enhancements (VSE)

Deployment, Installation, Back-Out & Roll Back Guide 24 December 2017

Patch Installation:

Pre/Post Installation Overview:

-------------------------------

This patch contains no PRE Installation processing. This patch contains no POST Installation processing.

Pre-Installation Instructions:

------------------------------

This patch should not be installed with VistA Scheduling GUI users on the system and it is recommended that it be installed during non-peak hours to minimize potential disruption to other users. This patch should take less than 5 minutes to install.

The following options should be disabled to ensure that no processing takes place during the install:

 Clinical Scheduling Procedure Calls [SDECRPC] Scheduling Manager's Menu [SDMGR] Supervisor Menu [SDSUP] Scheduling Menu [SDUSER]<br>Clinic Letter Report [SDRR CLI [SDRR CLINIC LETTER REPORT]

Installation Instructions: --------------------------

This installation will update routines that support VistA Scheduling GUI Application Programming Interfaces (APIs).

- 1. Choose the PackMan message containing this patch.
- 2. Choose the INSTALL/CHECK MESSAGE PackMan option.
- 3. From the Kernel Installation and Distribution System Menu, select the Installation Menu. From this menu, you may elect to use the following options. When prompted for the INSTALL NAME enter the patch # SD\*5.3\*672:
- a. Backup a Transport Global This option will create a backup message of any routines exported with this patch. It will not backup any other changes such as DDs or templates.
- b. Compare Transport Global to Current System This option will allow you to view all changes that will be made when this patch is installed. It compares all components of this patch (routines,

VistA Scheduling Enhancements (VSE)

Deployment, Installation, Back-Out & Roll Back Guide 25 December 2017

DDs, templates, etc.).

- c. Verify Checksums in Transport Global This option will allow you to ensure the integrity of the routines that are in the transport global.
- 4. From the Installation Menu, select the Install Package(s) option and choose the patch to install.
- 5. When prompted 'Want KIDS to Rebuild Menu Trees Upon Completion of Install?  $N()$

Respond with 'NO'

- 6. When prompted 'Want KIDS to INHIBIT LOGONs during the install? NO//' Respond with 'NO'
- 7. When prompted 'Want to DISABLE Scheduled Options, Menu Options, and Protocols? NO//' Respond with 'YES' Options to mark as out of order: Clinical Scheduling Procedure Calls [SDECRPC] Scheduling Manager's Menu [SDMGR] Supervisor Menu [SDSUP]<br>Scheduling Menu [SDUSER] Scheduling Menu Clinic Letter Report [SDRR CLINIC LETTER REPORT]
- 8. If prompted 'Delay Install (Minutes): (0 60): 0//' respond 0.

Post-Installation Instructions:

-------------------------------

N/A

Routine Information:

====================

The second line of each of these routines now looks like: ;;5.3;Scheduling;\*\*[Patch List]\*\*;Aug 13, 1993;Build 9

The checksums below are new checksums, and can be checked with CHECK1^XTSUMBLD.

VistA Scheduling Enhancements (VSE) Routine Name: SDEC Before:B129056425 After:B129523309 \*\*627,643,642,651,658,665,672\*\* Routine Name: SDEC01A Before:B116433919 After:B123678452 \*\*627,642,658,665,672\*\* Routine Name: SDEC02 Before: B53389862 After: B68680067 \*\*627,642,658,672\*\*

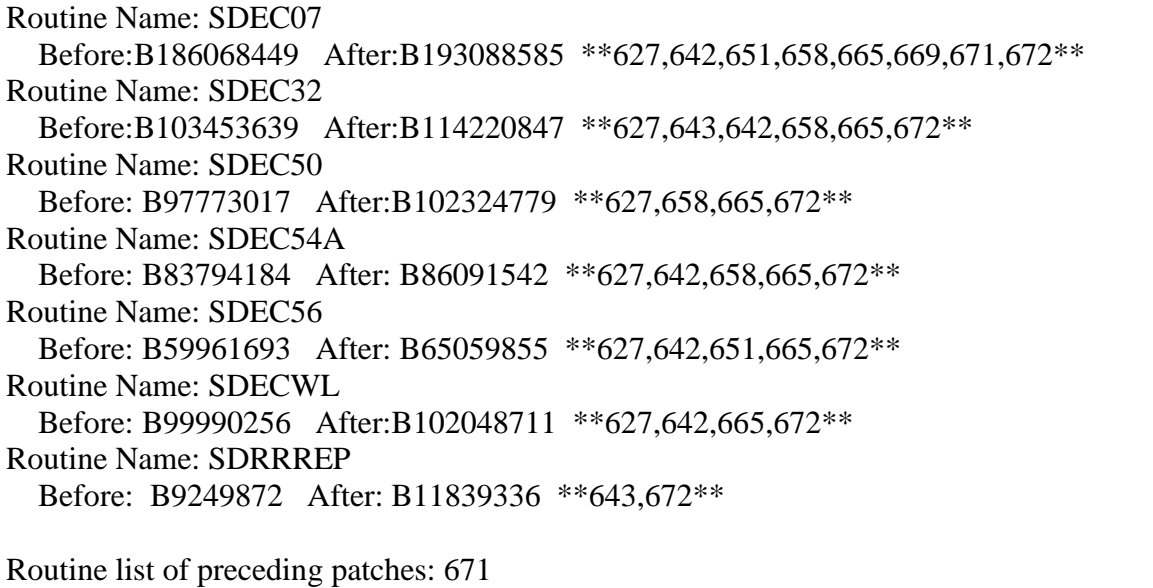

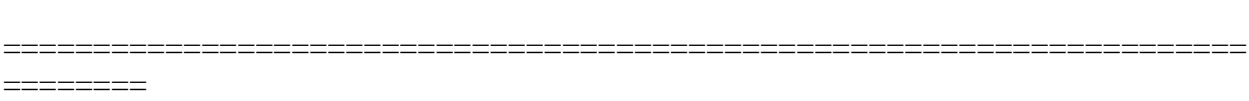

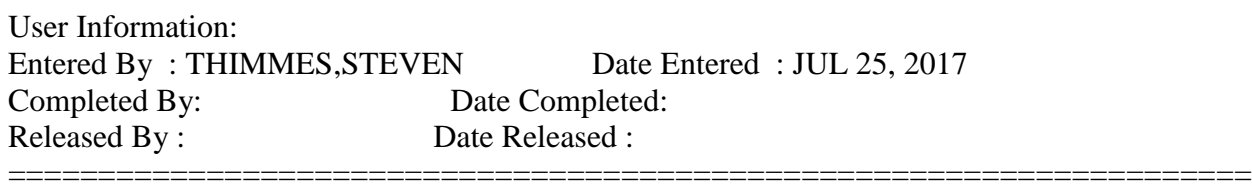

========

Packman Mail Message:

# <span id="page-31-0"></span>**14.2 Deployment Locations**

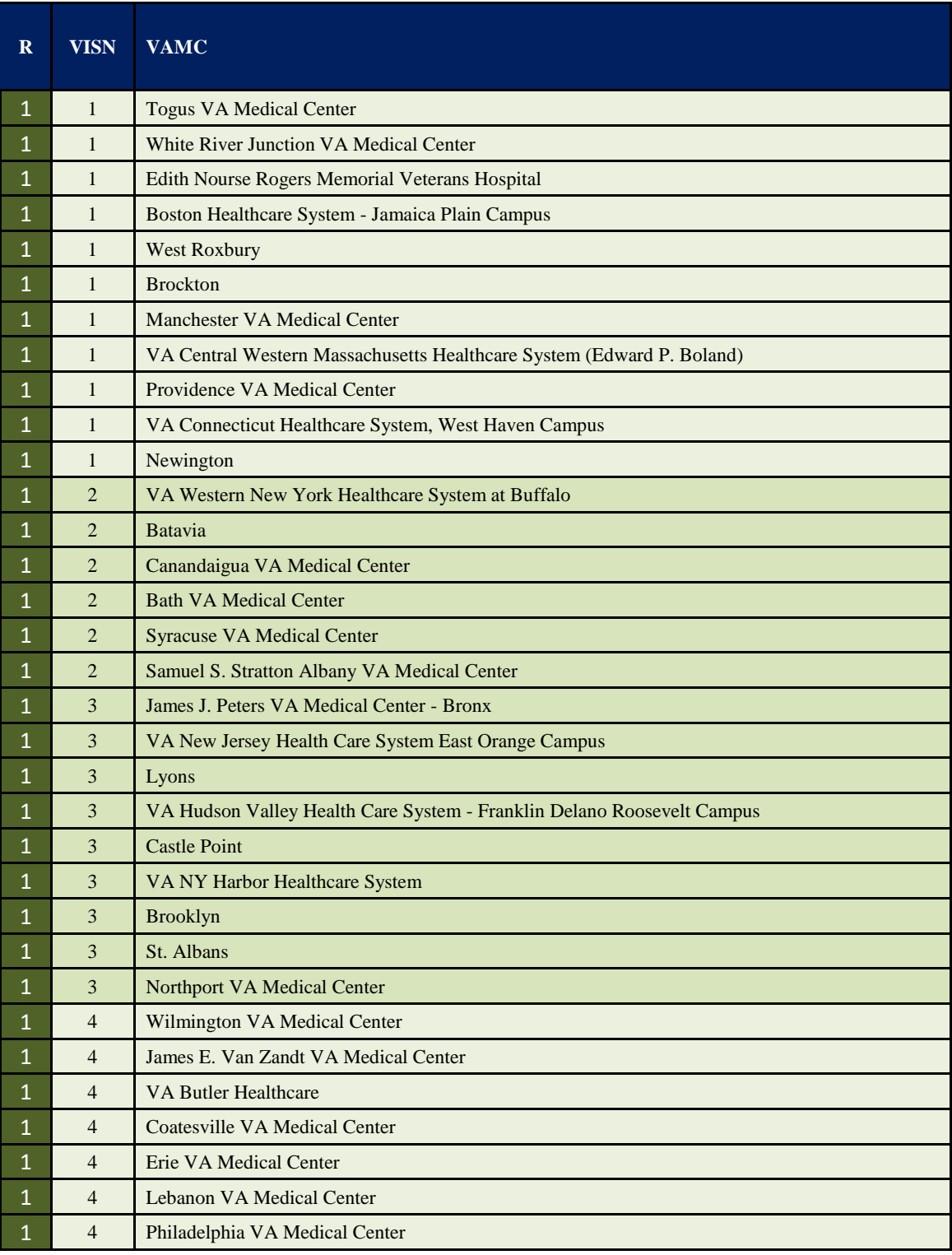

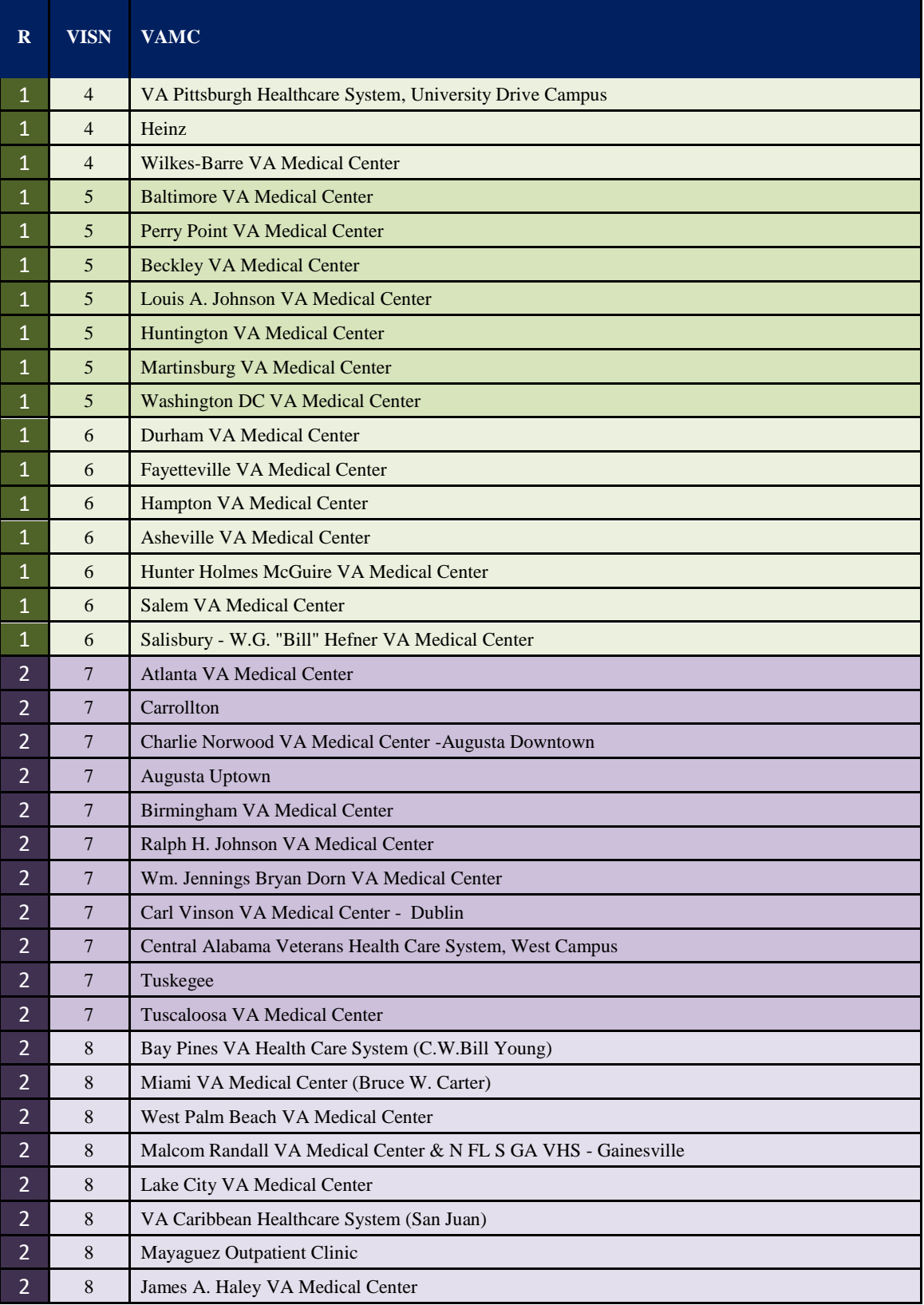

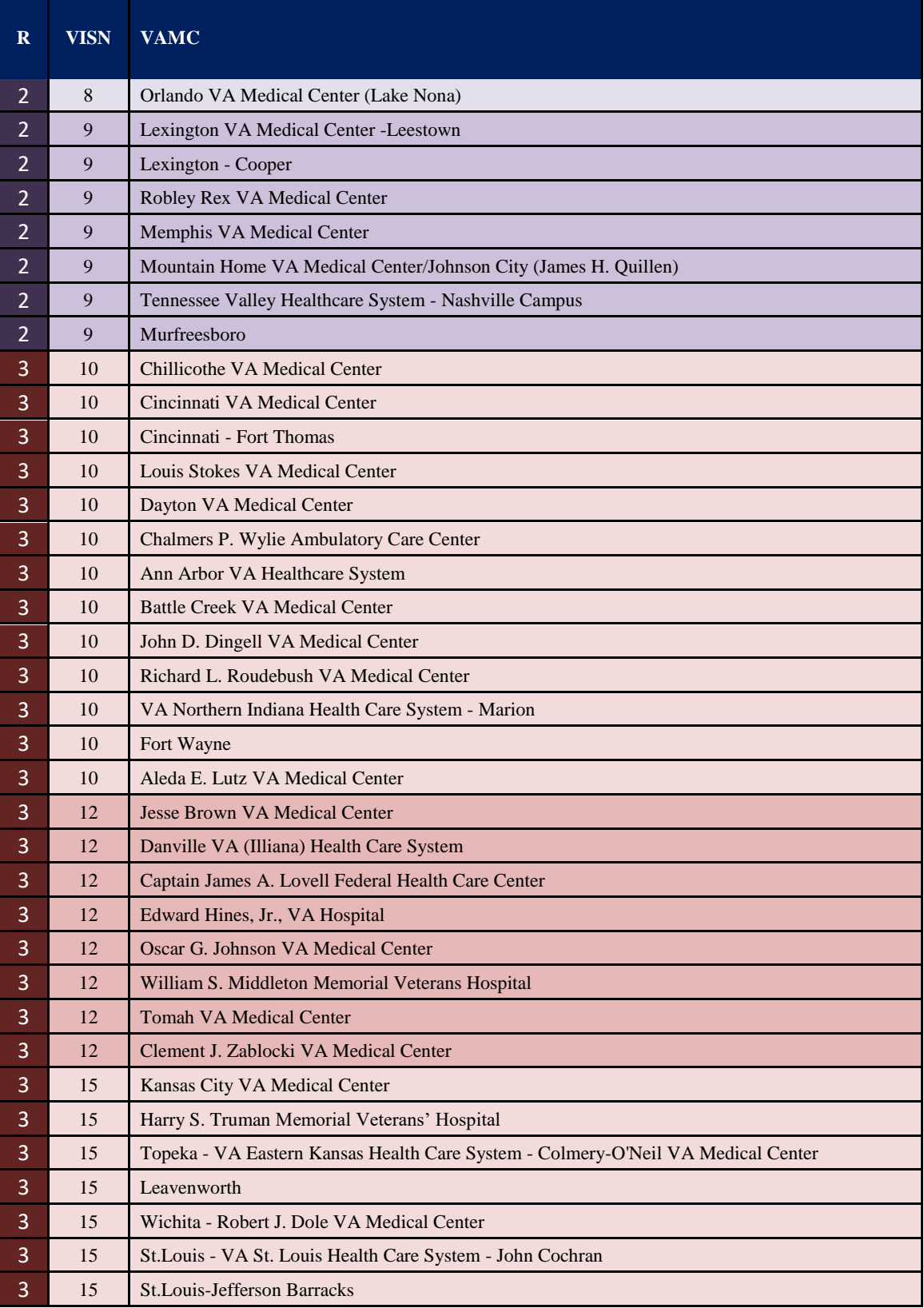

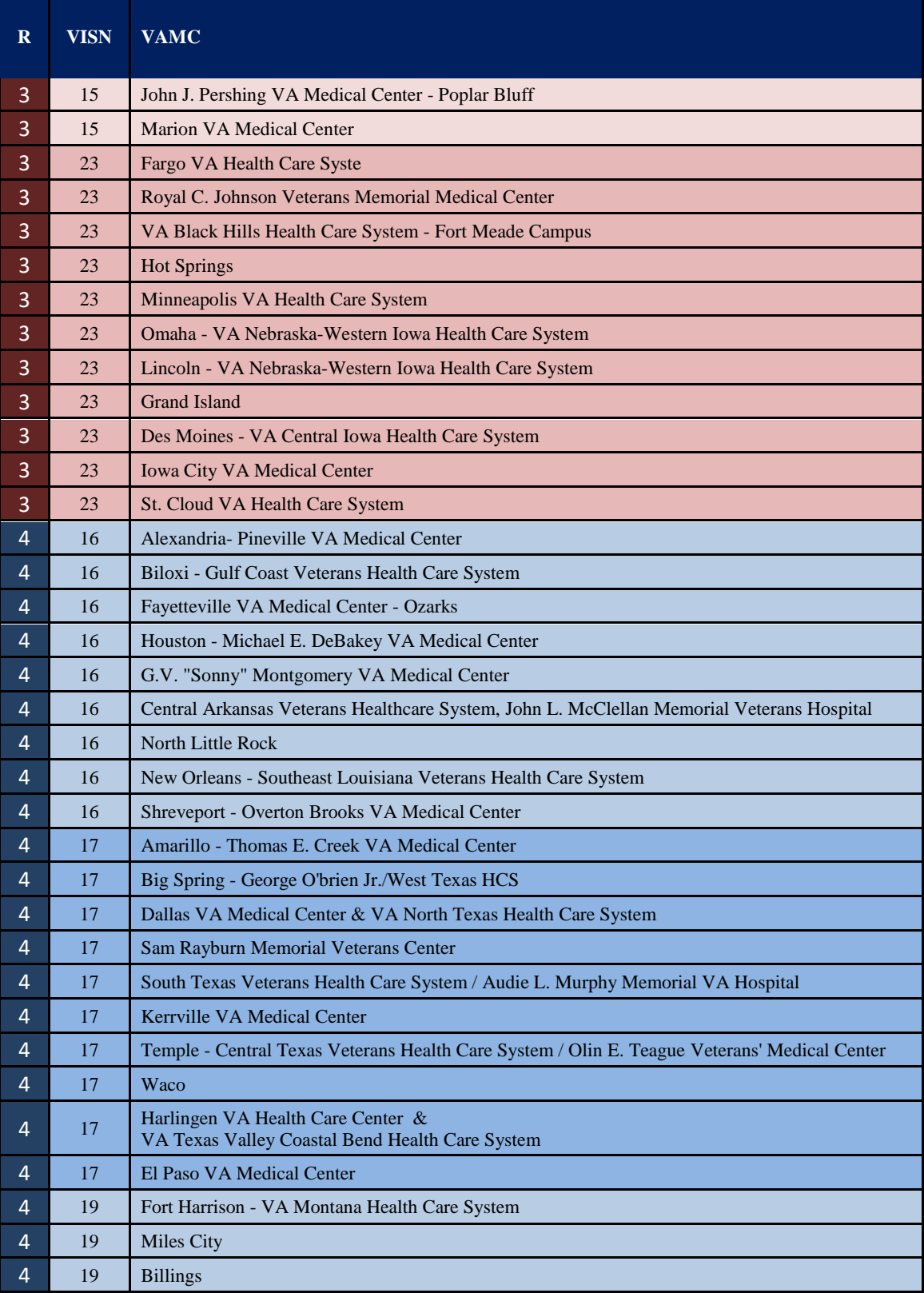

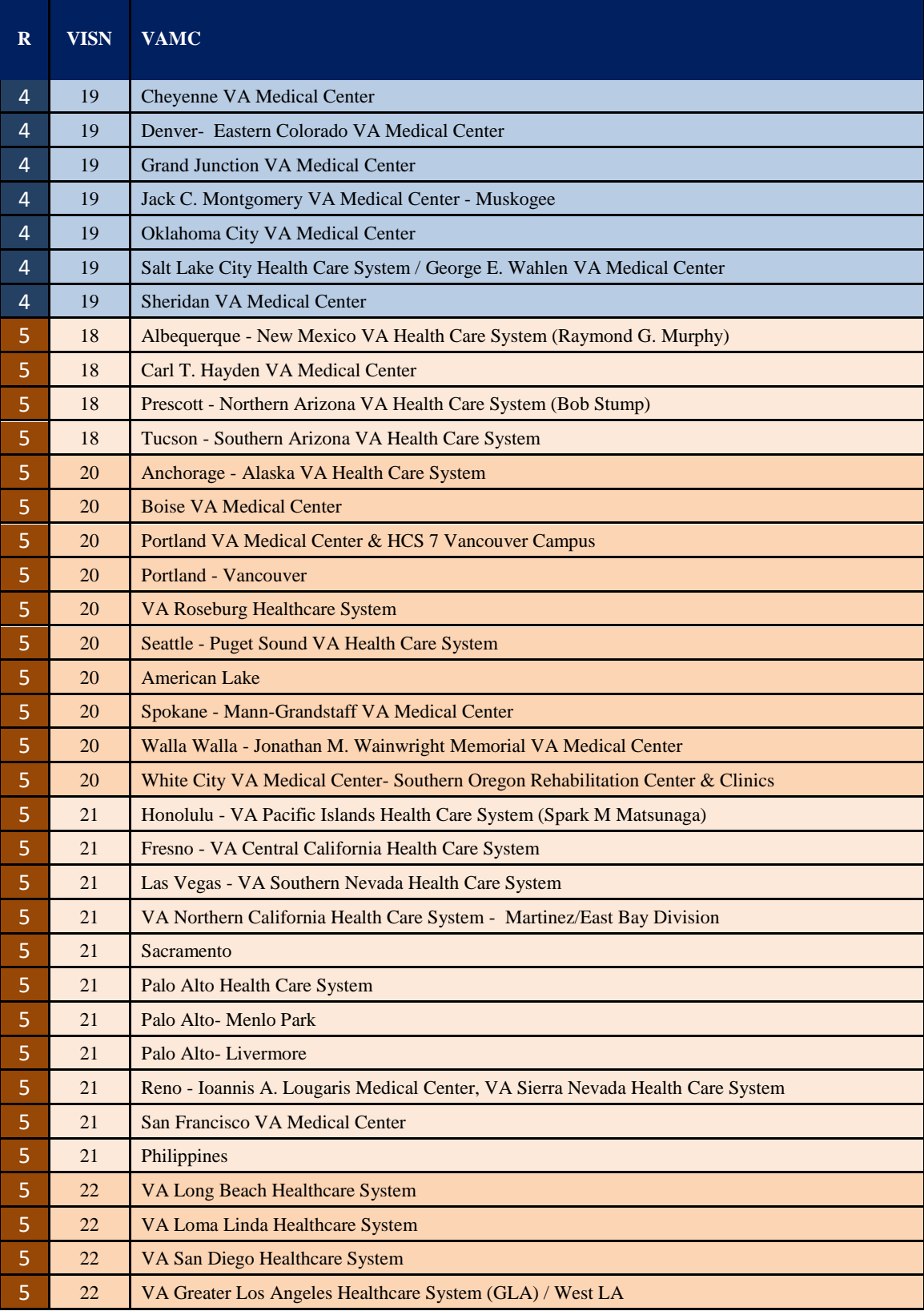

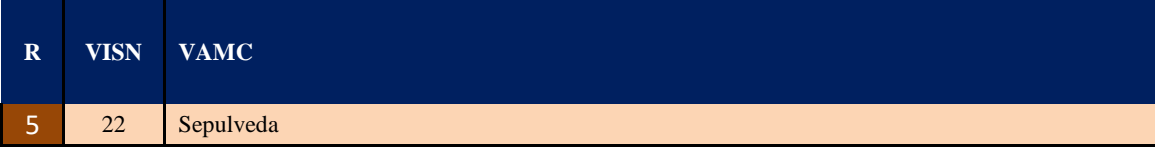

### **Template Revision History**

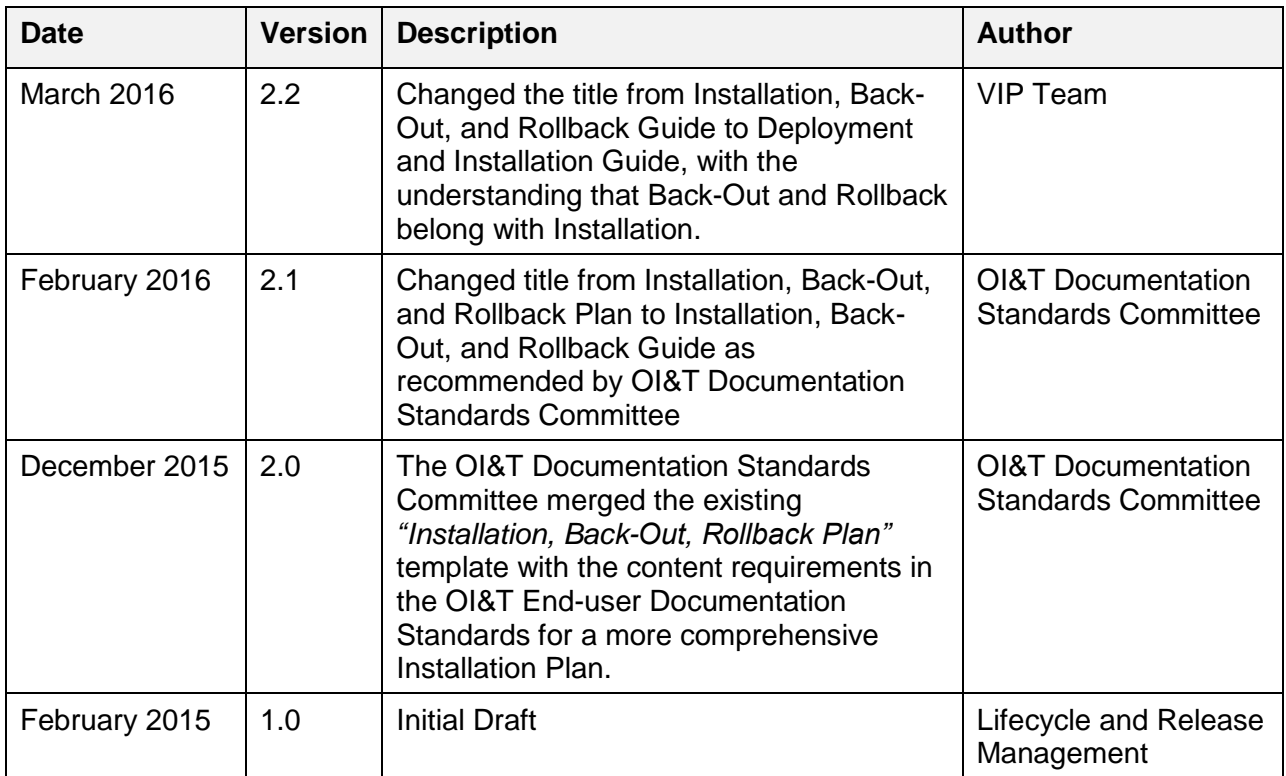

*The Template Revision History pertains only to the format of the template. It does not apply to the content of the document or any changes or updates to the content of the document after distribution. It can be removed at the discretion of the author of the document.*